## Introduction to the STEHOA Website

## *Tutorial, tips and tricks.*

The website is located at [http://www.stehoa.com](http://www.stehoa.com/) or [http://www.stehoa.org.](http://www.stehoa.org/)

It is currently organized into five sections (or tabs):

- The HOA
	- o Information about STEHOA
	- o Information about the organizational structure
- The Community
	- o Information related to the surrounding HOAs
	- o Real Estate Listings in the area
- Photo Gallery
	- o Photo albums from the HOA and its members
- Residents Only
	- $\circ$  This page is contains important information and capability for residents to be informed and communicate amongst themselves and the board, including:
		- **HOA Private BOD Blogs and Resident Forums** 
			- Board of Directors / Committee Chair Blogs
			- Resident Forums
		- **HOA Private Documents** 
			- Directory
			- Governing Documents
			- HOA FAQ
			- HOA Forms
			- Financial Reports
			- Meeting Minutes
			- Newsletters
- The Website
	- o Information on how to contact the HOA, legal terms of use, and FAQ and help for using the website

You may go directly to most pages by simply moving your mouse over and clicking on the tabs and sub-tabs.

## **DETAILED INSTRUCTIONS TO USE THE RESIDENTS ONLY PAGES**

In order to see private information, users must "Logon" to identify themselves by clicking on "Logon" at the bottom of that page. Each HOA homeowner (and spouse/significant other/co-owner) with a Resident Input Form (RIF) registered email address can use it to logon.

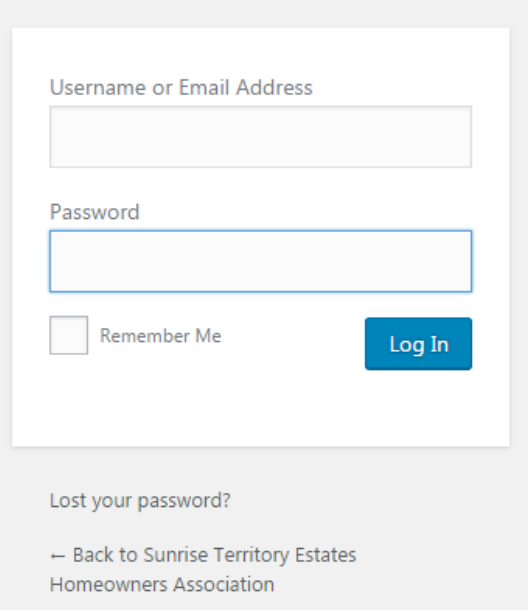

The first time logging on, users will need to reset their password by first clicking "Lost your password?". After clicking, the website will ask for your Username or email address. Enter your email address. You will also need to verify that you are person by filling in a blank which completes a simple math question. Click on the "Generate New Password".

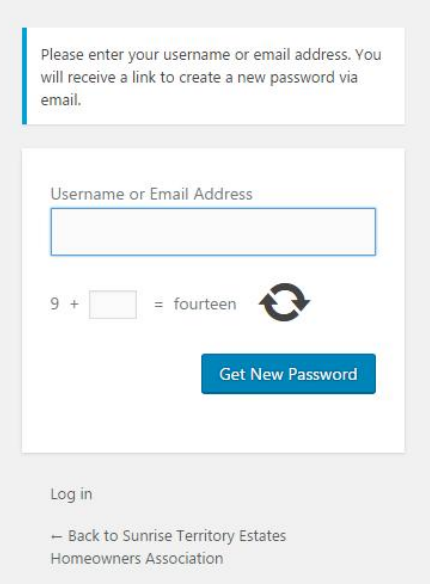

This will generate an email with instructions and a link to reset your password. The email generated should arrive within 15 minutes. If it does not, it is very likely it was put into a spam, junk or trash folder. If you have questions, please give me a call or email, and I will manually set your password so you may proceed with logging in.

When you receive the email, click on the link below the line:

## *To reset your password, visit the following address:*

This will bring up the following STEHOA webpage:

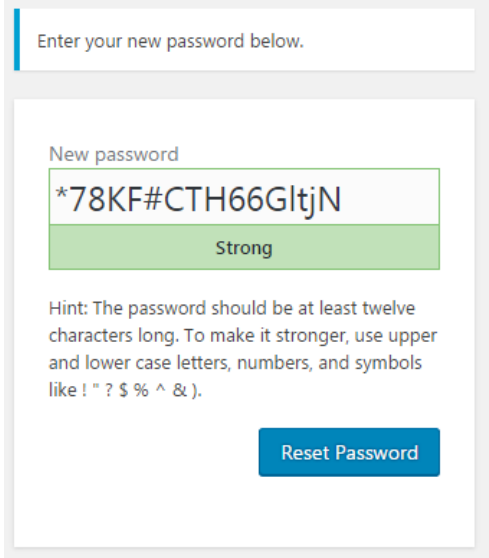

I suggest you highlight the random string of characters and delete it, then enter a familiar password that is easy to remember. You may ignore the "Hint" about creating strong passwords, it is not required.

After resetting the password, you may click on the "Log in" link to use the Resident's Only pages.

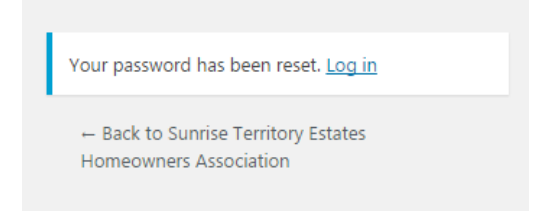